# **Fiche Openspace3D : réaliser le jeu du labyrinthe**

## **Présentation**

Les activités proposées vont permettre de réaliser un projet complet afin de bien comprende les fonctionnalités proposées par Openspace3D.

#### **Principe du jeu**

- le joueur **lance le jeu**,
- le joueur **contrôle le déplacement d'une bille** avec le clavier ou en bougeant un périphérique mobile,
- le joueur essaie de **récupérer des bonus** ce qui augmente son score,
- lorsque le joueur est a**u point d'arrivée**, le **score est calculé** en fonction des **bonus** mais aussi du **temps passé**.

### **Sommaire**

- [Jeu du labyrinthe : créer les écrans de chargement du jeu](/doku.php/icn/openspace3d/jeulabyrinthe_01)
- [Jeu du labyrinthe : créer la scène du jeu](/doku.php/icn/openspace3d/jeulabyrinthe_02)
- [Jeu du labyrinthe : changer l'orientation du labyrinthe avec le clavier](/doku.php/icn/openspace3d/jeulabyrinthe_03)

#### **Les fiches de OpenSpace3D ...**

[Je reviens à la liste des Fiches OpenSpace3d.](/doku.php/icn/openspace3d/accueil)

From: [/](#page--1-0) - **Les cours du BTS SIO**

Permanent link: **</doku.php/icn/openspace3d/jeulabyrinthe>**

Last update: **2017/05/15 13:49**

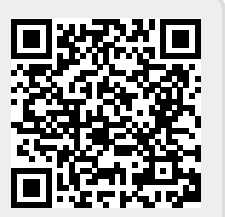